# Financial Exchange Procedures:

## **Contents**

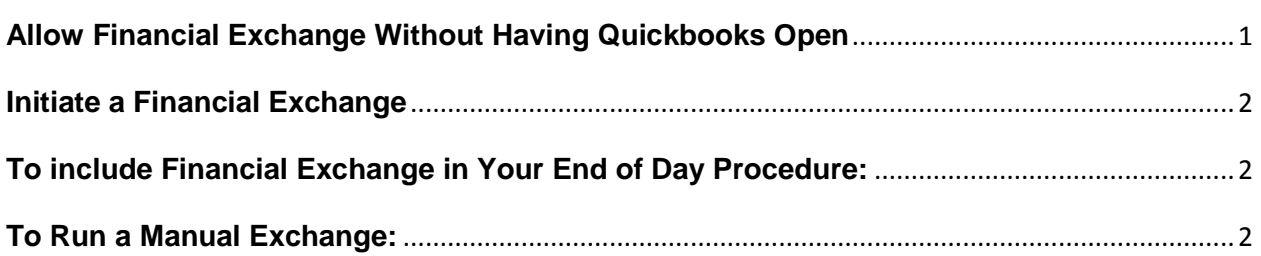

### <span id="page-0-0"></span>**[Allow Financial Exchange Without Having Quickbooks Open](javascript:)**

Financial Exchange between Point of Sale and QuickBooks can be run with QuickBooks closed. To make this process possible, select the option in QuickBooks preferences (log into QuickBooks as Admin):

- 1. Choose **Edit > Preferences**.
- 2. Click the **Integrated Applications** icon on the left.
- 3. Click the **Company Preferences** tab.
- 4. Select **QuickBooks Point of Sale**, and then click **Properties**.
- 5. In **Access Rights**, select the option **Allow this application to read and modify this company file**.
- 6. Click **OK** in the **Properties** window, and then again in the **Preferences** window.

#### <span id="page-1-0"></span>**[Initiate a Financial Exchange](javascript:)**

There are two ways to initiate a Financial Exchange between Point of Sale and QuickBooks. Financial exchanges can only be done from the Server Workstation.

#### **Notes:**

- Your QuickBooks financial software company file must be open or you must have your financial software preferences set to allow automatic access during exchanges.
- If you use remote data sharing, you must have your QuickBooks company file open and the server application running during all financial exchanges.
- When the exchange is completed, a summary window displays the number of records exchanged and whether any errors occurred. Select **View Activity Log** from this window for help in information any errors that are listed.

#### <span id="page-1-1"></span>**[To include Financial Exchange in Your End of Day Procedure:](javascript:)**

- 1. On the Point of Sale Server Workstation, choose **Point of Sale > End of Day Procedure**.
- 2. On the End of Day window, ensure that the **Exchange data with QuickBooks** checkbox is selected.
- 3. Choose other **End of Day** options, as desired.
- 4. Click **OK**.

#### <span id="page-1-2"></span>**[To Run a Manual Exchange:](javascript:)**

Select **Update QuickBooks** from the **Financial menu** or from the **Financial Center**.

**Note:** You might manually run an exchange, for example, if you want to do mid-day billings from QuickBooks and want to be sure that you have up-to-the-minute Point of Sale sales data.